## **智行理财网** 柴犬币如何购买 BG APP下载最新发布

柴犬币立即下载怎么买,最近一段时间加密货币的价格不断的下跌,就连比特币 也不例外,但是一些市值比较小的货币的价格却接连上升,而且几乎所有的增长幅 度超过了500%,而柴犬币就是其中之一,这段时间中柴犬币可谓是十分的火热, 很多小伙伴都想要入手一些,但是不知道应该怎么购买,下面就告诉大家柴犬币购 买教程小白版。

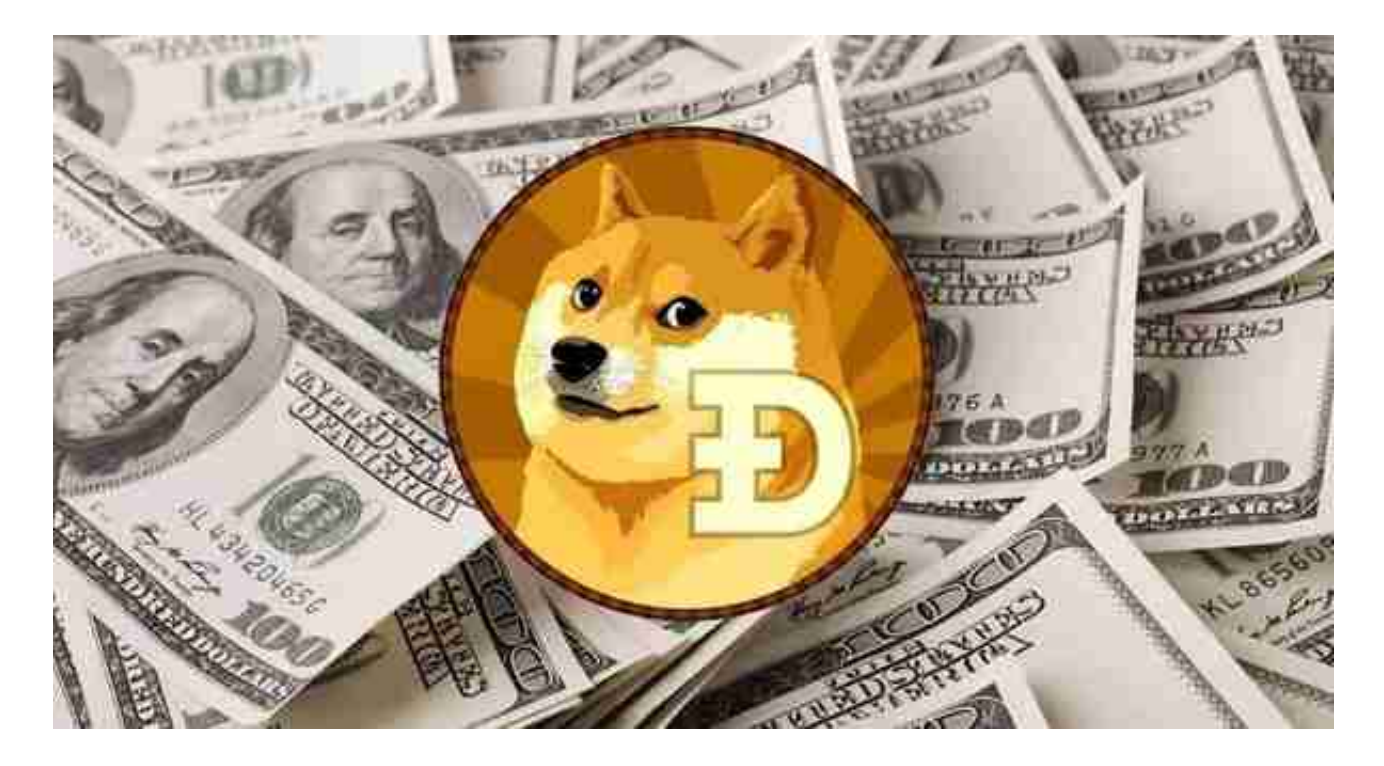

1.打开Bitget官网,在首页点击【注册】进入注册页面。

2.由于使用邮箱注册有需要绑定手机号,所以推荐使用手机号注册,输入手机号、 密码点击注册即可。

3.新用户注册后,先验证身份才可讲行交易,点击用户中心——身份认证,进行 身份认证。

4.登陆账号,在首页点击"交易"——"基础交易",进入交易页面。

5.搜索柴犬币英文简称SHIB,选择SHIB/USDT交易对,即可看到SHIB实时行情。

 6.填写SHIB购买数量,点击买入,若是卖出,填写SHIB卖出量,点击卖出即可。 注意SHIB最小交易数量是50000SHIB。

许多人想要了解如何下载Bitget交易平台,接下来就让我们来讲讲BG下载细节。

下载Bitget APP: 在手机应用商店搜索"Bitget",或者在Bitget官网上下载APP 。点击下载后,等待下载完成。下载完成后,点击"打开"进入APP。

 安装Bitget APP:打开下载完成的Bitget APP。点击"安装"按钮,等待安装完 成。安装完成后,点击"打开"按钮进入APP。

 注册Bitget账号:打开Bitget APP,点击"注册"按钮。填写注册信息,包括手 机号码、验证码、登录密码等。点击"注册"按钮,完成注册。

 登录Bitget账号:打开Bitget APP,输入注册时填写的手机号码和密码。点击"登录"按钮,进入Bitget账号。

 使用Bitget APP:登录Bitget账号后,可以进行数字货币的交易、充值、提现等 操作。在APP首页可以查看数字货币的行情和交易深度。在"资产"页面可以查看 自己的数字货币资产和交易记录。

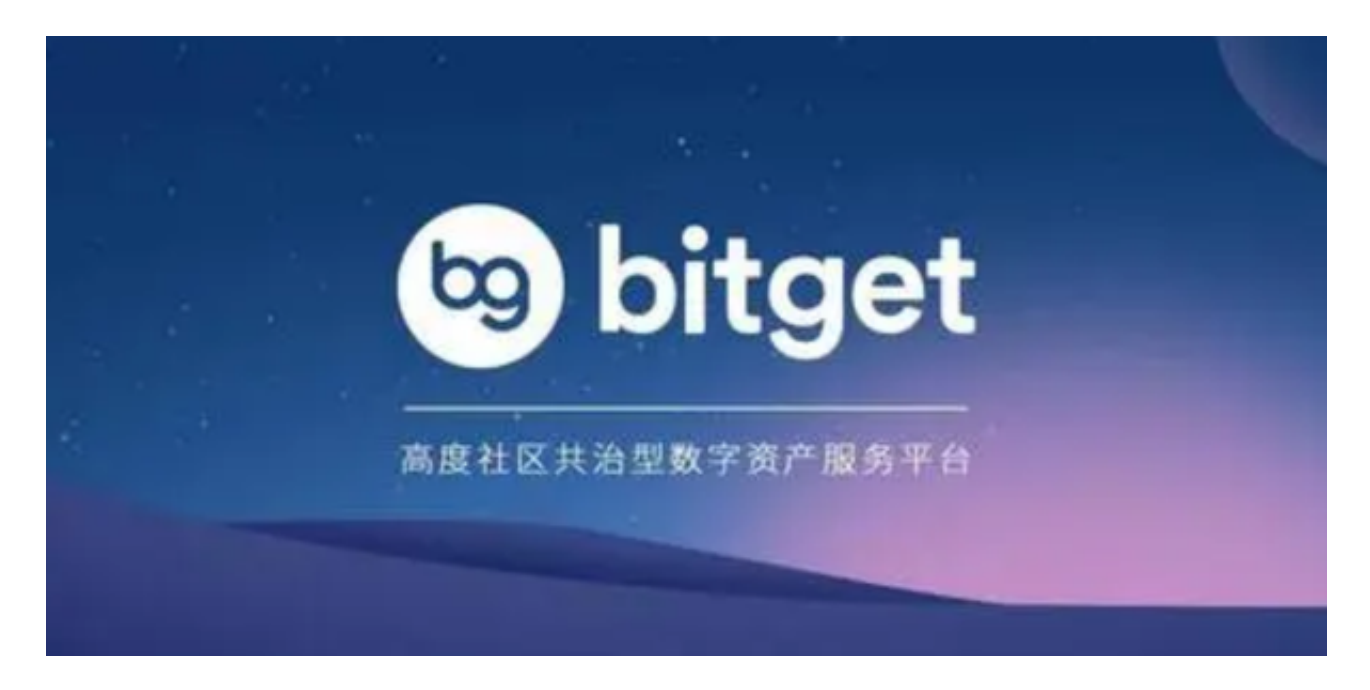

 Bitget APP是一款方便用户进行数字货币交易的工具,用户可以在手机上随时随 地进行交易。下载和安装Bitget APP非常简单,只需要在应用商店搜索或者在官网 上下载即可。注册和登录Bitget账号后,用户可以进行数字货币的交易、充值、提 现等操作。

如果用户在交易过程中遇到任何问题,可以联系客服中心,如果充值完成后用户 没有收到加密货币,用户可以联系第三方服务供应商。